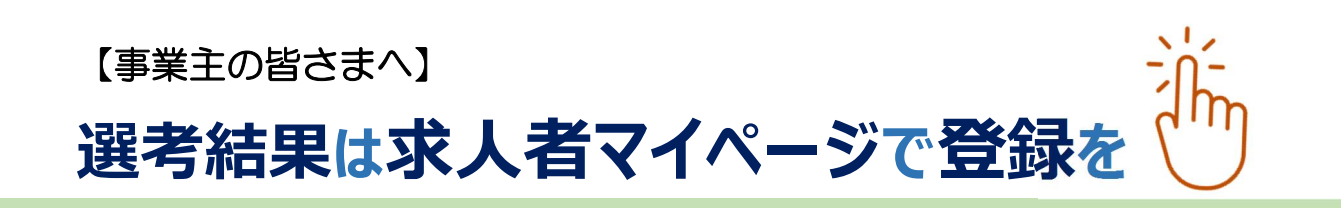

国のデジタル化推進のため、ハローワークに対する選考結果のご 連絡につきましては、原則、求人者マイページより選考結果の登録を お願いします。 ハローワークインターネットサービス

**◎求人者マイページでの選考結果の登録方法**

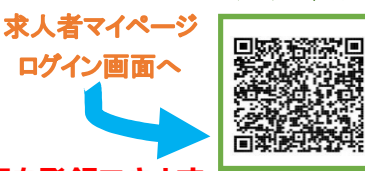

2024.6.1

**求人者マイページの「応募者管理」画面から、ハローワークへ選考結果を登録できます。**

**注意:ハローワークへの選考結果の登録に当たっては、事前に応募者へ連絡をしてください。**

(※ 選考結果が不採用の場合は、まとめて登録することもできます)

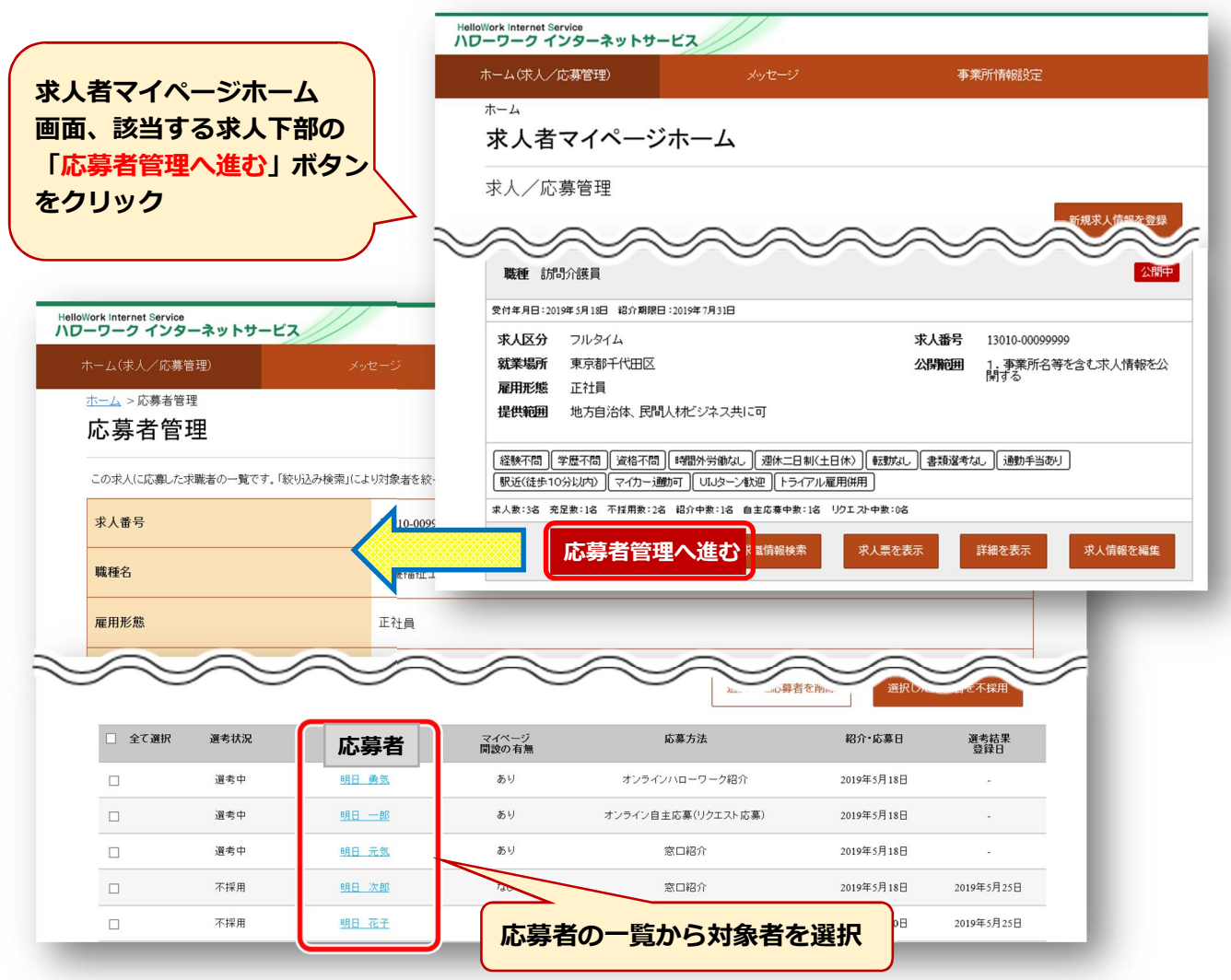

ハローワークインターネットサービス上に求人者専用の「求人者マイページ」を開設すると、会社のパ ソコンから求人申込みや内容変更などのサービスをご利用いただけます。2F求人・事業所相談窓口で ご案内しています。

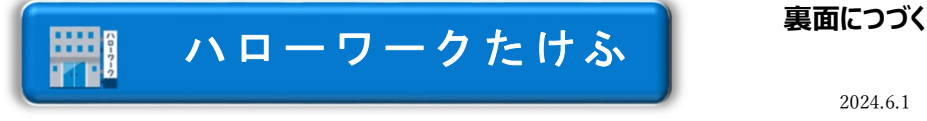

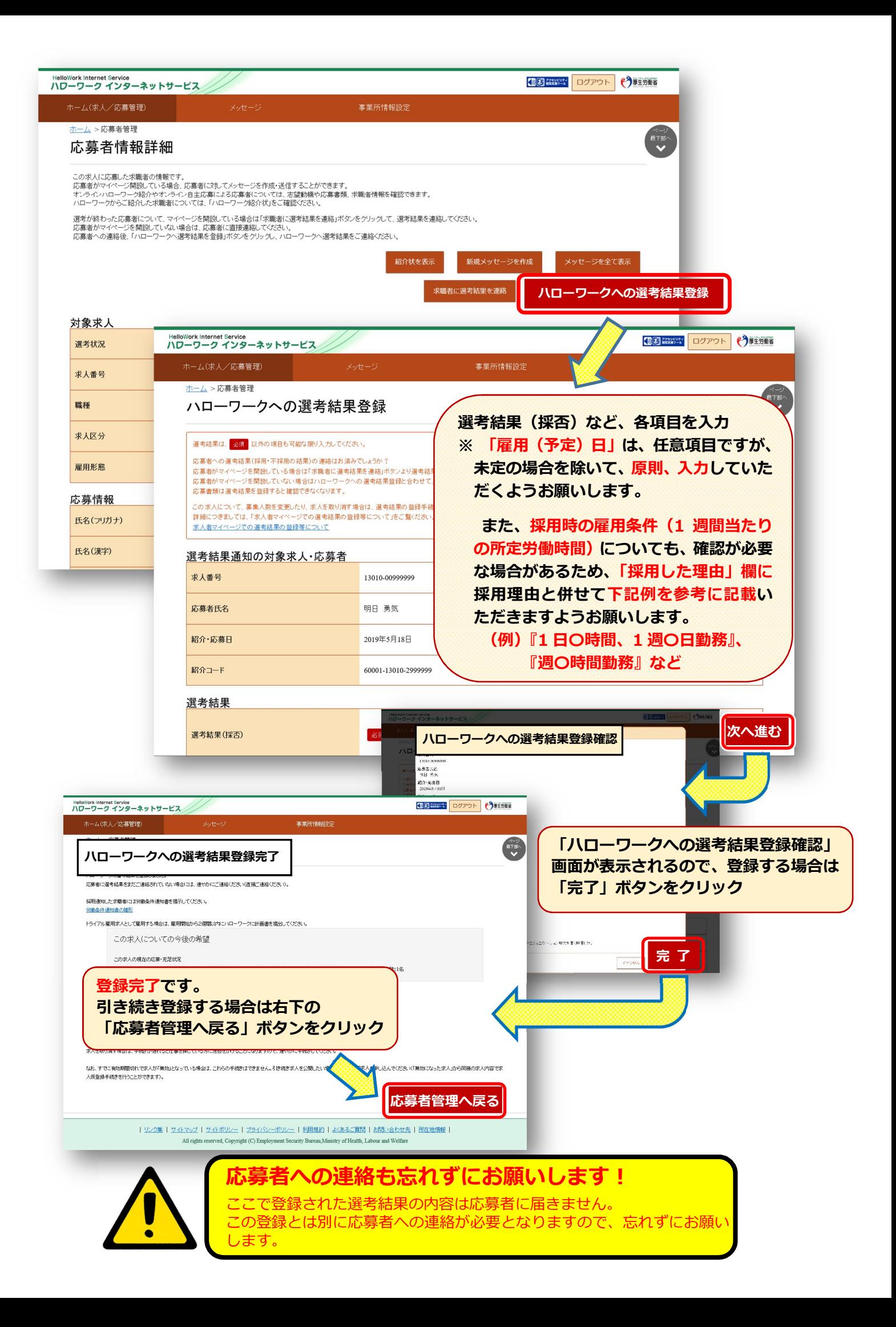